# **Zadaci za tjedan 22.3.2021. do 26.3.2021.**

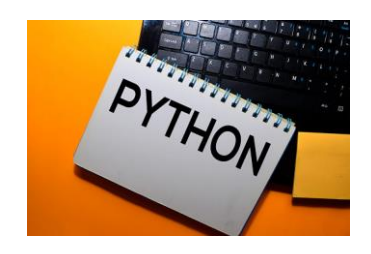

## **1.) U bilježnicu napiši naslov: "Grafičko sučelje - Tkinter"**

U udžbeniku pročitaj tekst od 81. do 85. stranice koji se odnosi na naslov **Grafičko sučelje - Tkinter;** e-Udžbenik #mojportal8 nalazi se na poveznici:

<https://www.e-sfera.hr/prelistaj-udzbenik/bc1474d5-5f69-43e3-9a16-1023e4780e2a>

## **2.) U bilježnicu prepiši:**

- $\triangleright$  aktivira se naredbom from tkinter import\*
- ➢ osnovni objekt grafičkog sučelja je *prozor*

Osnovni pojmovi u grafičkom sučelju:

- **Button** *gumb*
- **Label** *polje za ispis teksta ili slike*
- **Entry** *– polje za unos teksta*
- **Checkbutton** *gumb za odabir jedne od ponuđenih vrijednosti*
- **Radiobutton** *gumb za odabir jedne od više ponuđenih vrijednosti*
- **Listbox** *popis mogućih vrijednosti*
- **Menubutton –** *prikaz padajućeg izbornika*

Objekt *prozor* se otvara tako da napišemo naziv prozora te mu pridružimo Tk():

**from tkinter import\* prozor1=TK()**

Uređivanje stvorenog prozora:

- **title**() **–** *definiranje naslova prozora*
- **geometry**() **–** *veličina prozora*
- **config**() **–** *postavke prozora:*
	- o **bg**(background) *– boja pozadine prozora*
	- o **cursor** *– oblik pokazivača miša*

Novi objekt *Gumb* možemo stvoriti naredbom pridruživanja:

**gumb=Button(prozor1, text=('Kvadrat')**

**gumb.place(x=75, y=50)**

*smješta gumb na određene koordinate*

*Nastavak na sljedećoj stranici…*

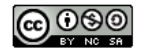

Mogućnosti definiranja *Gumba:*

- **background (bg) –** *boja pozadine gumba*
- **foreground (fg) –** *boja teksta na gumbu*
- **width/height –** *širina/visina gumba*
- **font –** *vrsta teksta*

**command=kvadrat ideologijalistica iz pridruživanje akcije** *Gumbu* **(pozivanje funkcije koja crta kvadrat)** -funkcija *kvadrat* mora biti napisana na početku programa

#### **3.) Utvrdi svoje znanje na e-Sferi!**

<https://www.e-sfera.hr/dodatni-digitalni-sadrzaji/a9655642-48a7-4dd7-8063-5c2e7991e798/> PROVJERI ZNANJE:

• *Kviz 2*

## **4.) U radnoj bilježnici riješi:**

- na 28. stranici: od 1. do 5. zadatka

## **5.) U Pythonu napišite programe:**

- na stranici 83. Zadatak 24
- na stranici 84. Zadatak 25
- na stranici 85. Zadatak 26

Karmen Tonšetić, prof.

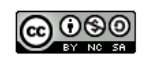